**メディカルケアステーション (MCS) 知っておくと便利な機能**

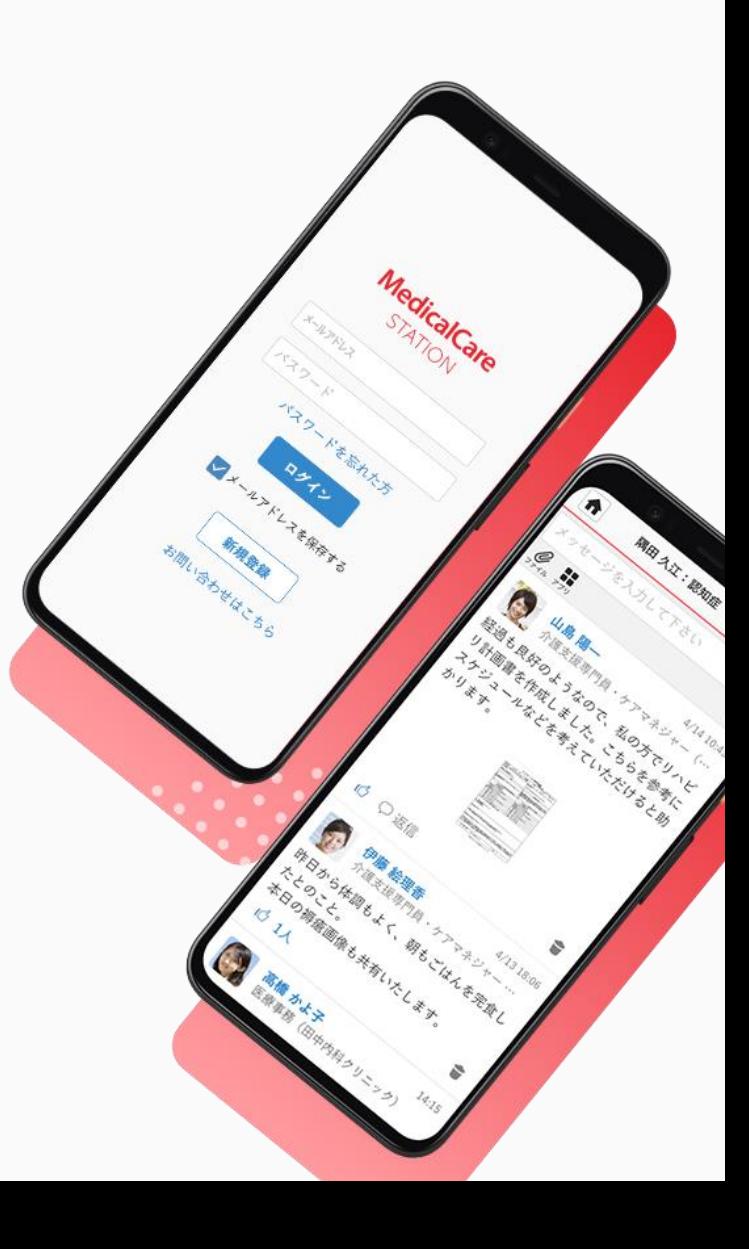

© Embrace Co., Ltd.

目次

 $\bullet$ 

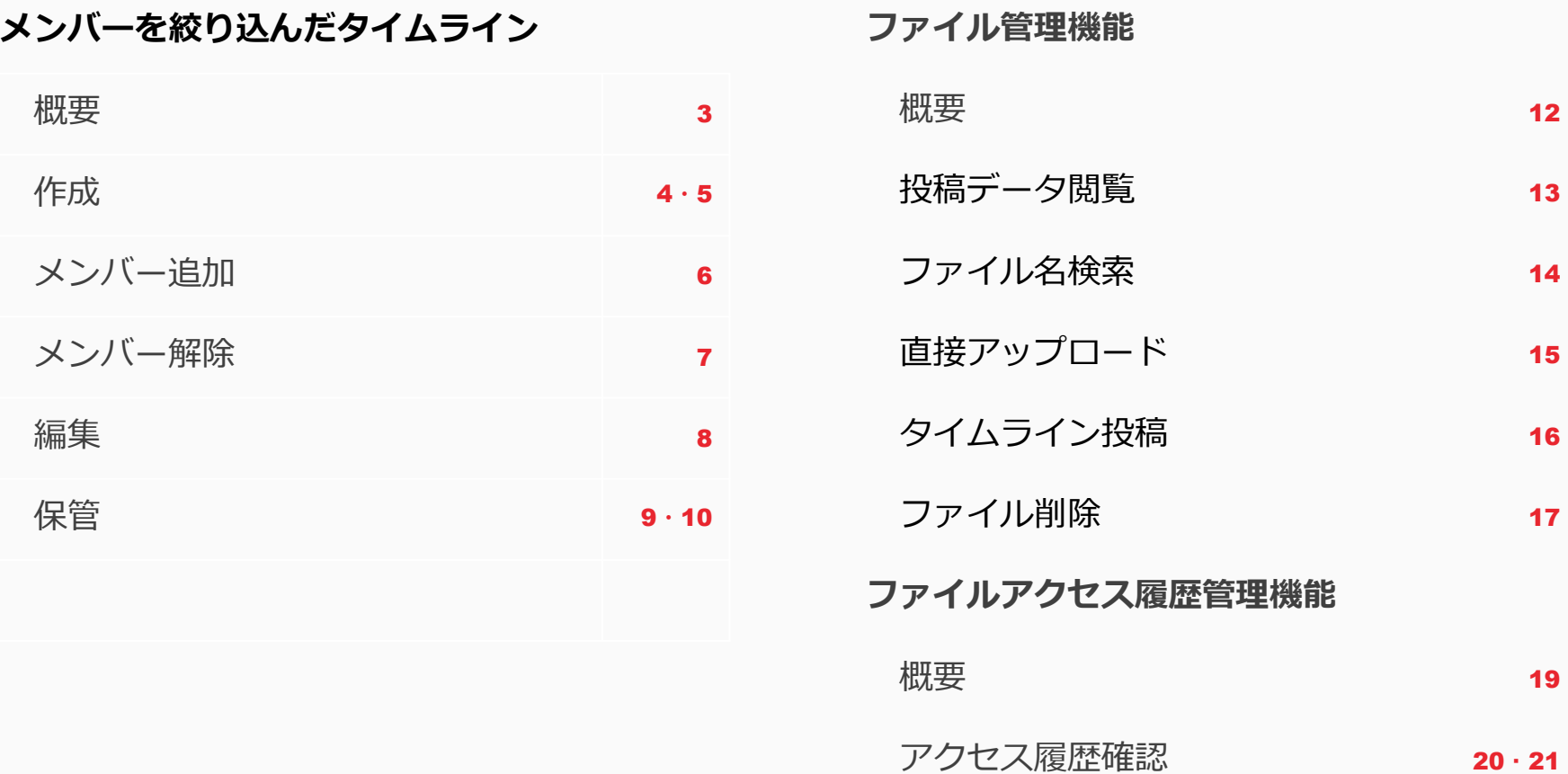

- 
- 
- 

# メンバーを絞り込んだタイムライン

# **概要**

どのような機能ですか?

• 患者グループ内のメンバーを絞り込み、限定したメンバーだけでメッセージのやりとりを することができる機能です。

だれでも作成できますか?

• このタイムラインを作成できるのは、患者情報を管理している施設の管理者のみです。

作成数に制限がありますか?

• 作成できるタイムライン数に制限はありません。

メンバーを参加させるには、招待と同じ「承認」の流れはありますか?

• いいえ、このタイムラインに追加時に自動的にそのタイムラインに参加となります。

# **作成(1/2)**

この操作ができるユーザー:患者を管理している施設の管理者

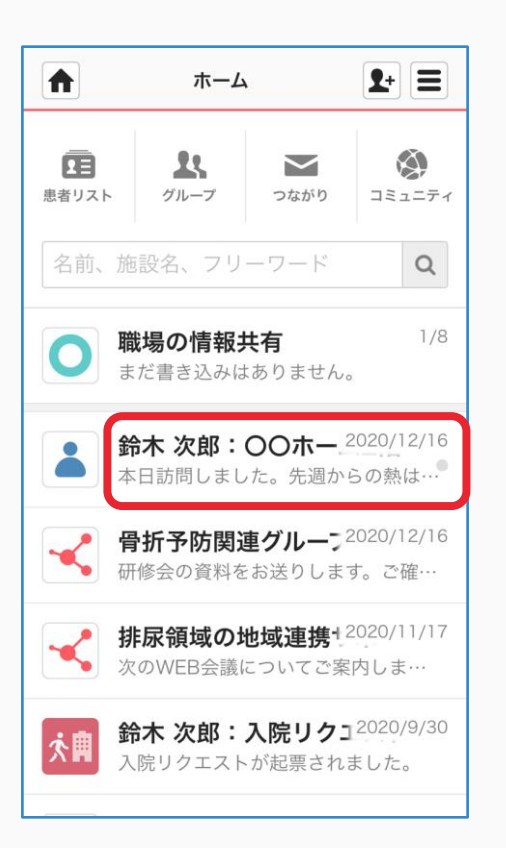

①患者グループをクリックする <br>
2タイムラインタブの「+」を クリックする

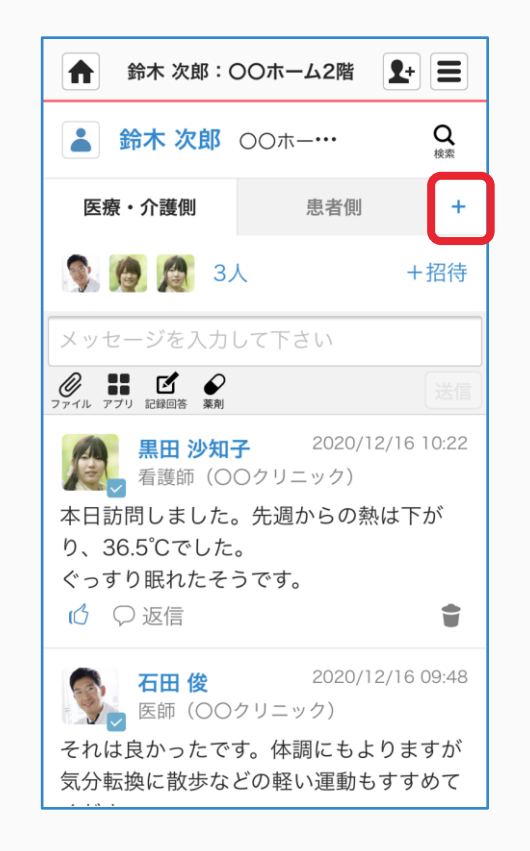

#### ③タイムライン名を入力し、 「メンバー選択」をクリックする

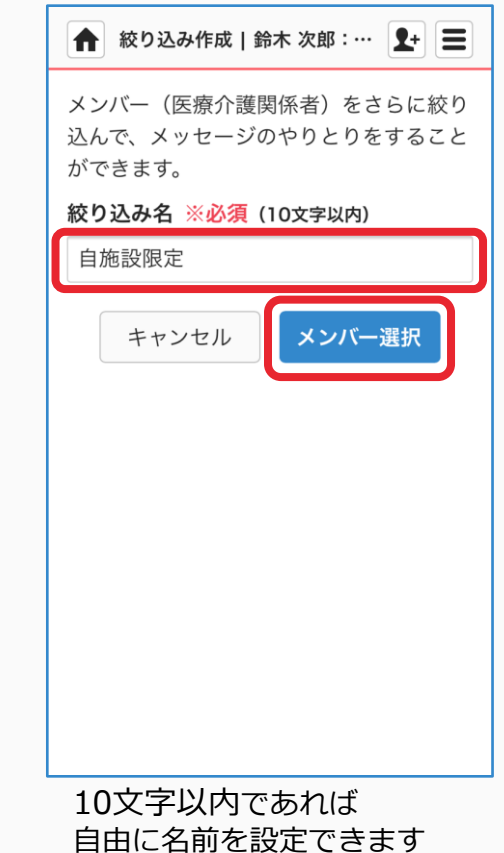

メンバーを絞り込んだタイムライン

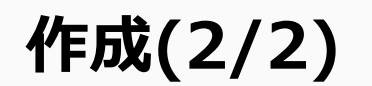

### ④該当するメンバーの氏名横にある 「+」、「完了」をクリックする

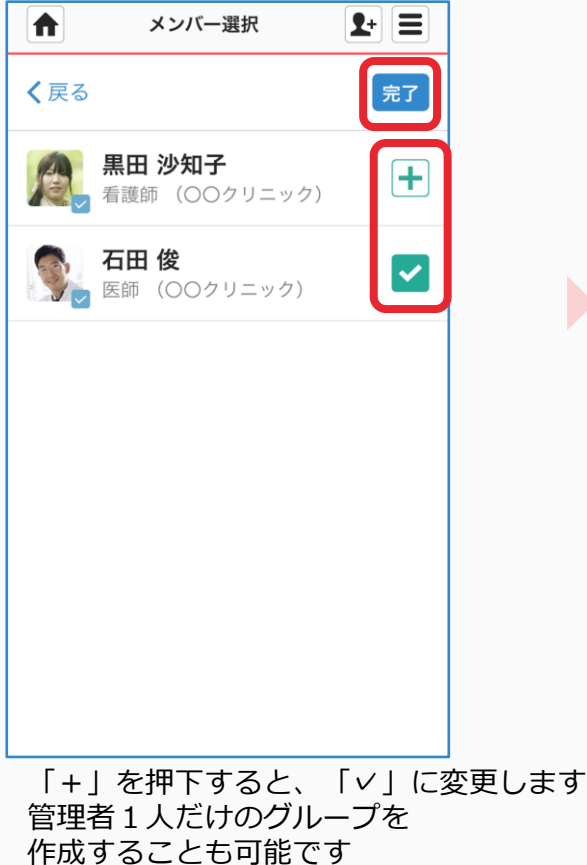

⑤タイムラインが作成されます

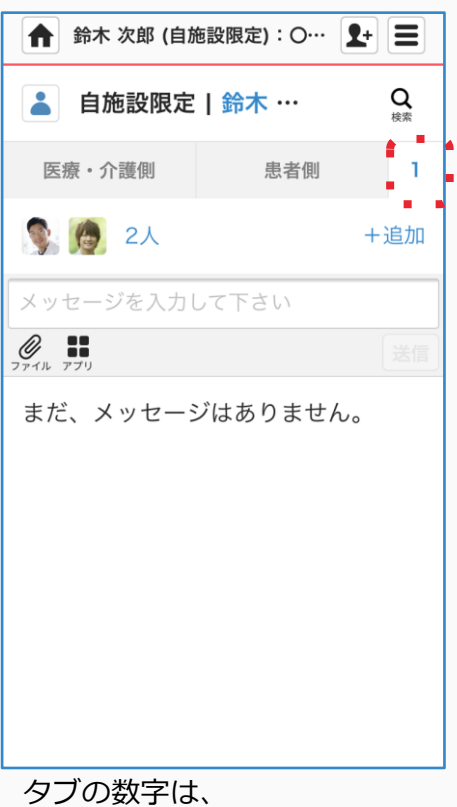

作成したタイムラインの数です

#### 作成したタイムラインは 「ホーム」に表示されます

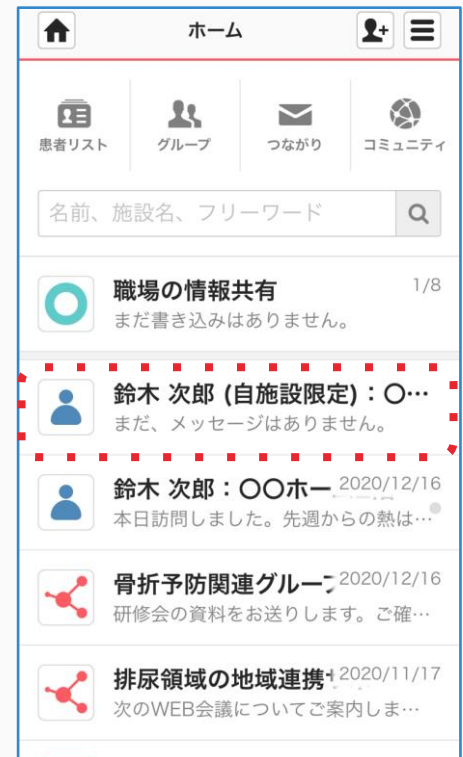

 $\blacktriangleright$ 

**メンバー追加**

この操作ができるユーザー:患者を管理している施設の管理者

①該当のタイムライン名を クリックする

②「+追加」をクリックする ③ユーザー名横にある「+」 「完了」をクリックする

④メンバーは自動追加されます

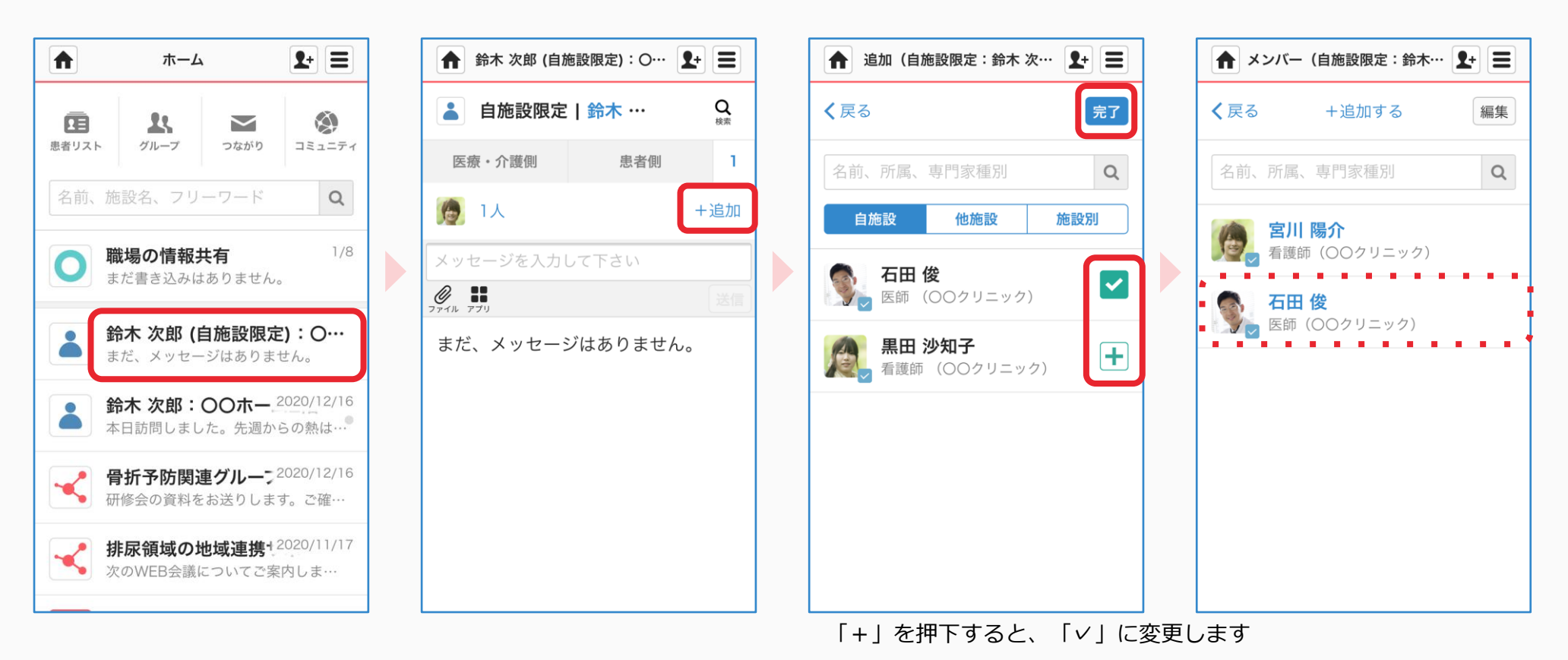

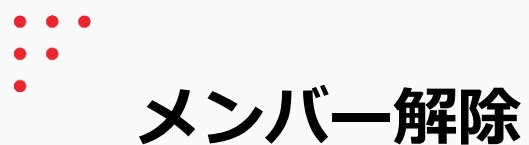

④「解除する」をクリックし

完了

この操作ができるユーザー:患者を管理している施設の管理者

①該当のタイムライン でタブをクリックする

 $\mathbf{L}$ 

②「編集」をクリックする ③ユーザー名横にある「解除」 「完了」をクリックする

▲ メンバー (自施設限定:鈴木… 1+ = ← 鈴木 次郎 (自施設限定): O… 1+ = ← メンバー (自施設限定:鈴木… 1+ = ← メンバー (自施設限定:鈴木… 1+ = メンバー解除  $\mathbf{Q}$ 自施設限定 | 鈴木 … く戻る +追加する 編集 完了 石田 俊さんをメンバーから解除します か?  $\mathbf{L}$ 医療·介護側 患者側  $\Omega$ 名前、所属、専門家種別 名前、所属、専門家種別  $\alpha$ キャンセル 解除する 3人 台台 3人 +追加 宮川 陽介 宮川 陽介 宮川 陽介 解除 解除 商護師(○○クリニック)  $\blacktriangleright$ メッセージを入力して下さい  $\blacktriangleright$  $\mathscr{Q}$   $\mathbf{H}$ 石田俊 4 石田俊 石田 俊 解除 解除 **マン 医師 (〇〇クリニック)** マン 医師 (○○クリニック) V 医師 (○○クリニック) まだ、メッセージはありません。 黒田 沙知子 黒田 沙知子 黒田 沙知子 **/生、黒田 沙知子**<br>人き、看護師 (〇〇クリニック) ■ 黒田 沙知子<br>■ 看護師 (○○クリニック) 解除 解除 ■ 看護師 (○○クリニック)

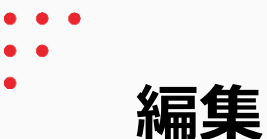

この操作ができるユーザー:患者を管理している施設の管理者

①該当患者のアイコンを クリックする

②かかりつけタブで 「編集」をクリックする ③絞り込みグループ名を編集し 「更新」をクリックする ④完了

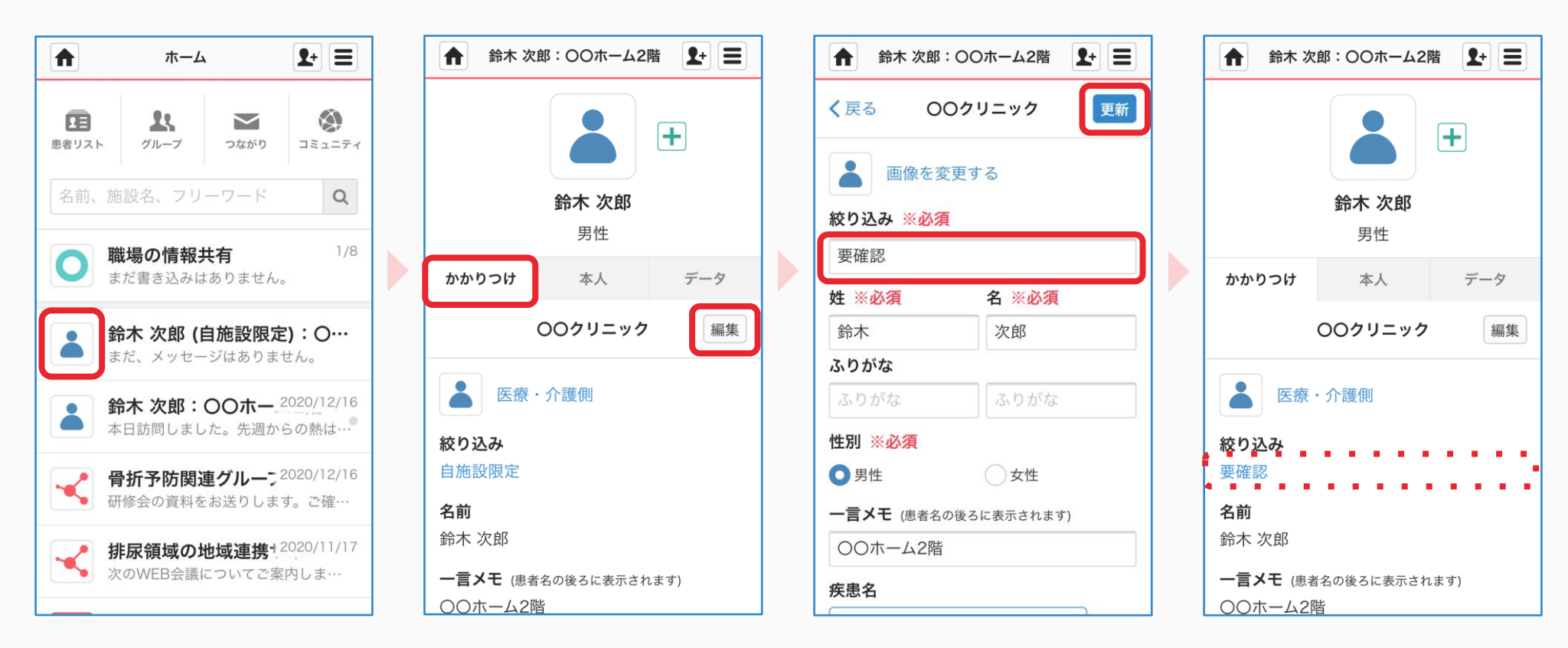

# **保管(1/2)**

この操作ができるユーザー:患者を管理している施設の管理者

ь

※メンバーを絞り込んだタイムラインのみが保管庫に移されます(大元の患者グループはそのまま利用できます)。

### ①該当のタイムラインを クリックする

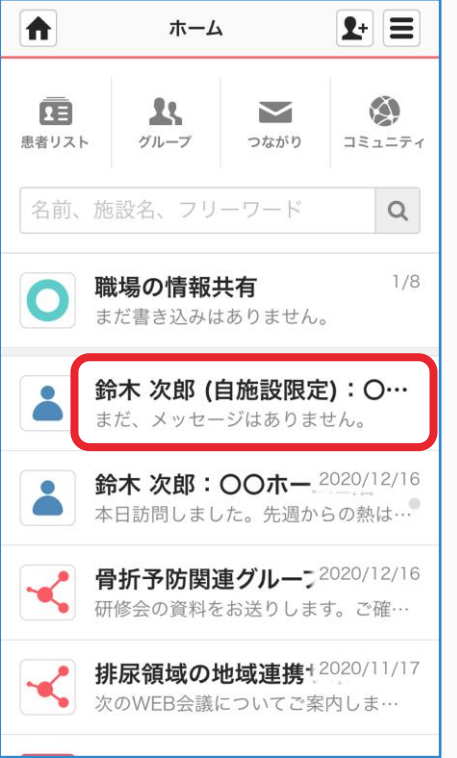

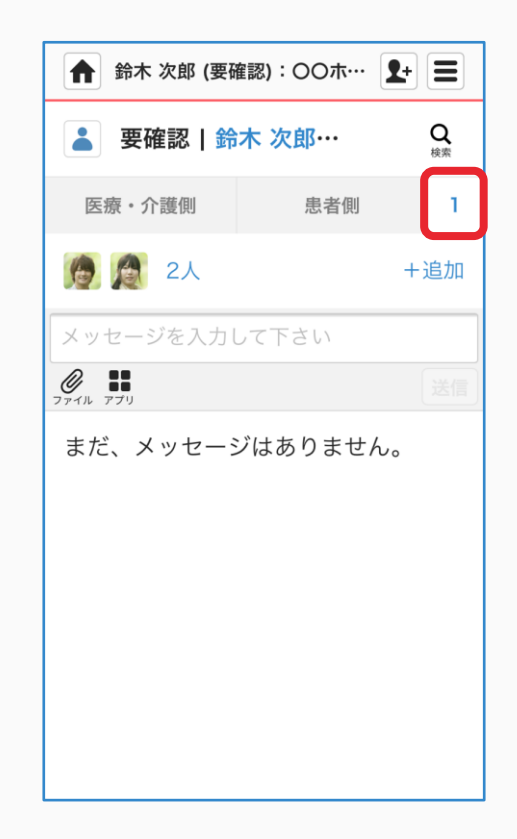

②タブをクリックする <br>
△タブをクリックする くんなん (3)「編集」をクリックする

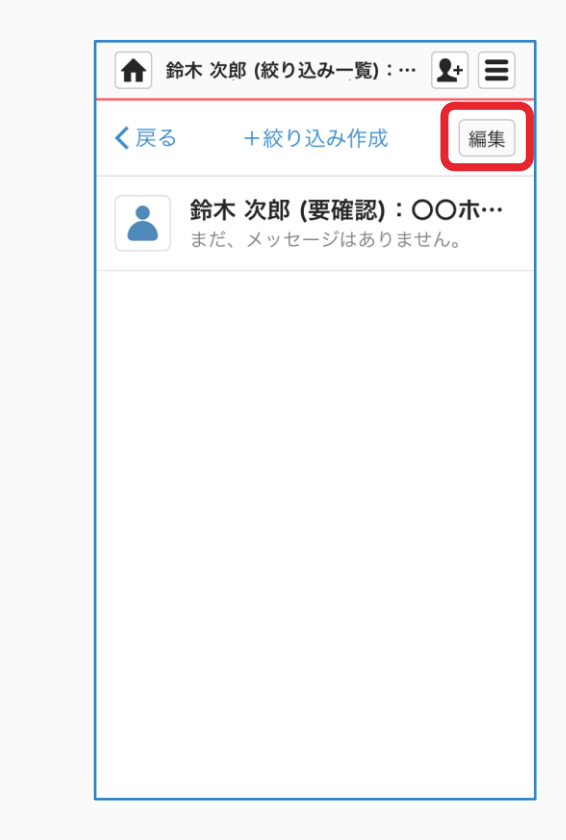

D

メンバーを絞り込んだタイムライン

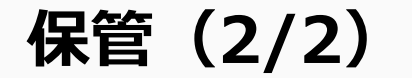

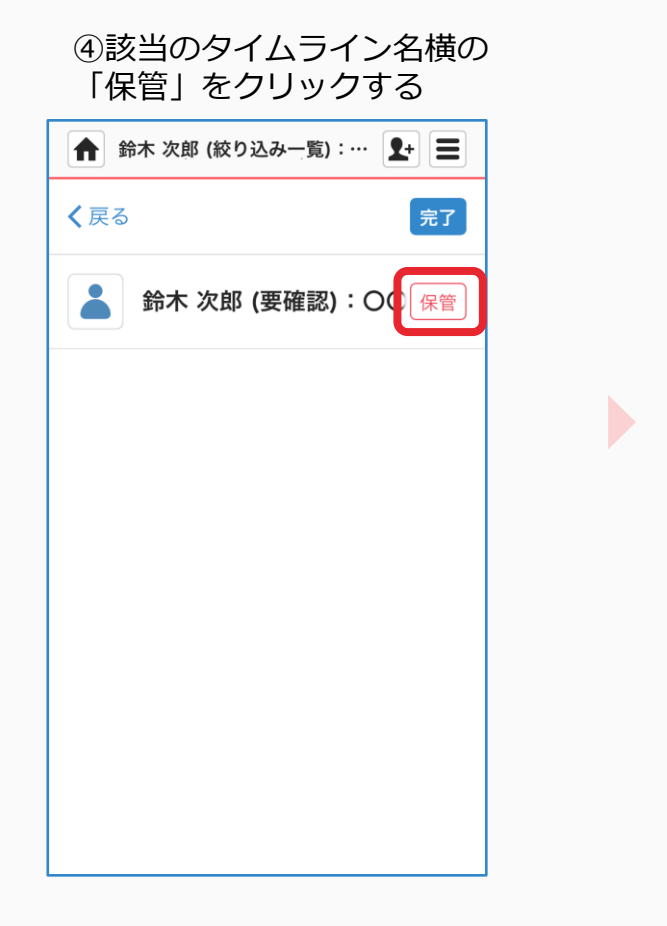

### ⑤「保管する」をクリックする 保管したタイムラインは、

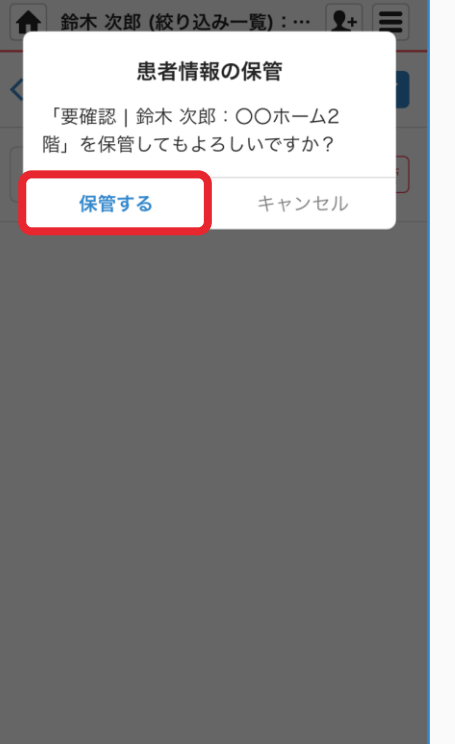

# 閲覧などができなくなります。

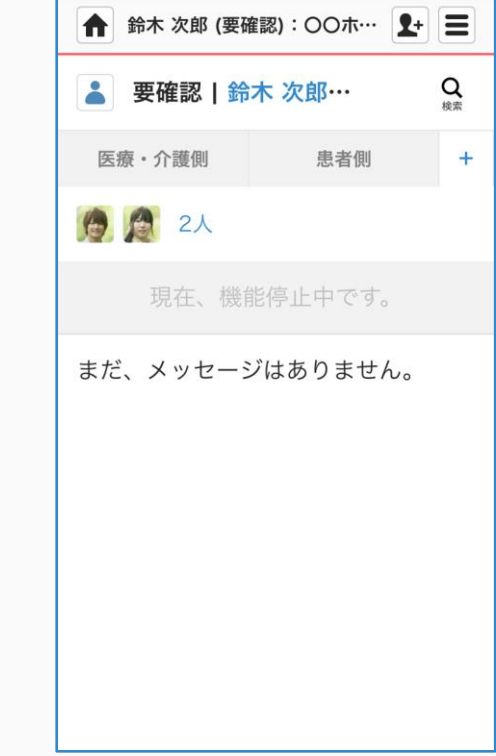

 $\blacktriangleright$ 

- 
- 
- 

# ファイル管理機能

## **概要**

どのような機能ですか?

- 「データ」タブで患者グループで投稿したデータを一覧で見ることができます。
- タイムラインに投稿されたデータは自動的に「データ」に追加されます。
- ファイル名でデータを検索することができます。
- 「データ」から直接ファイルをアップロードすることができ、投稿先のタイムラインを 選択できます。

**投稿データ閲覧**

この操作ができるユーザー:患者グループに参加している医療・介護関係者

①ホーム画面で患者名を クリックする

②患者名をクリックする ③「データ」をクリックする ④データが表示されます

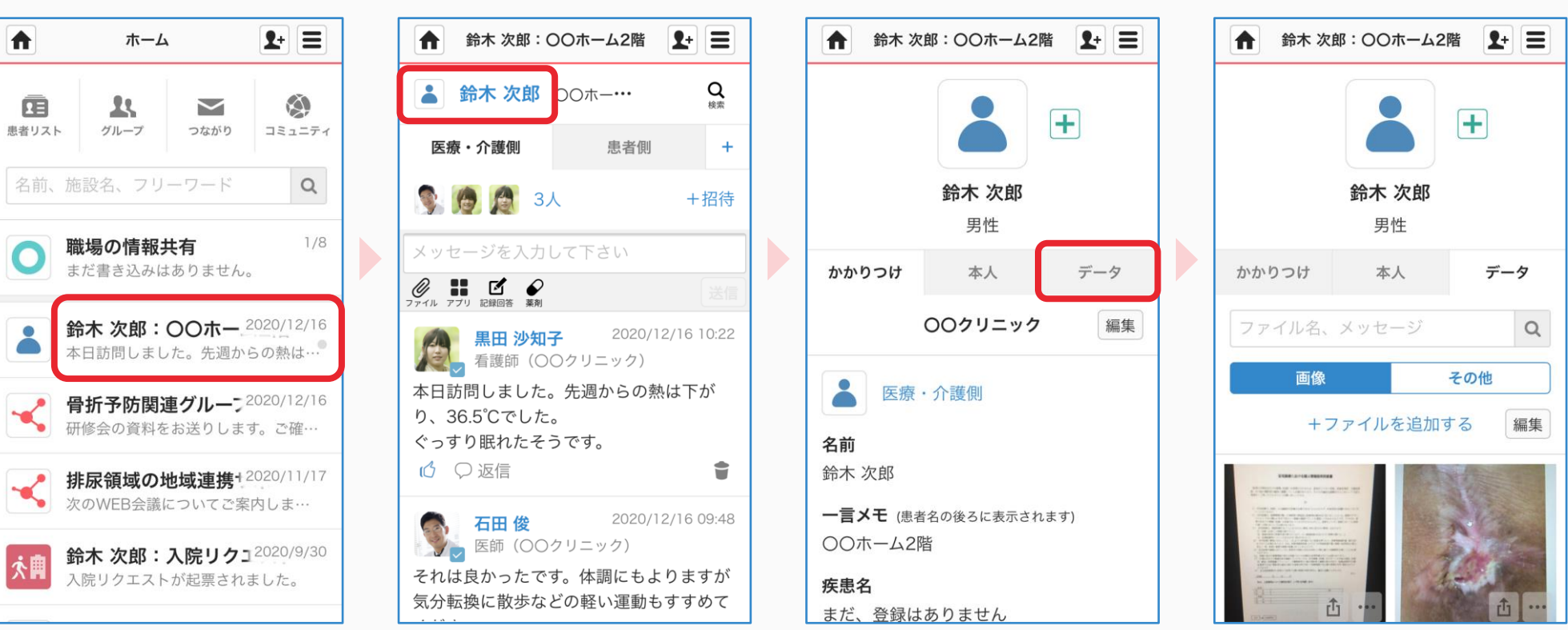

ホーム画面で患者アイコンを クリックすると③の画面になります

**ファイル名検索**

この操作ができるユーザー:患者グループに参加している医療・介護関係者

 $\blacktriangleright$ 

①「データ」タブ内で データの種類を選択する

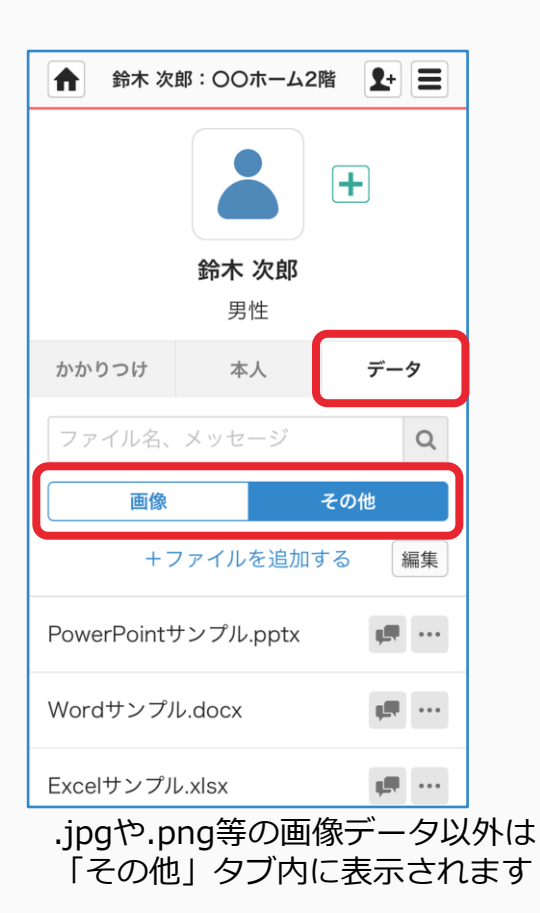

②キーワードを入力し 虫眼鏡マークをクリックする

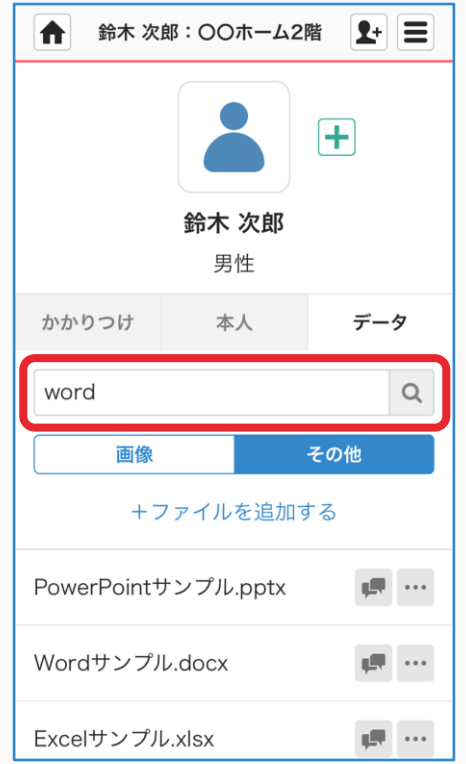

③検索結果が表示されます

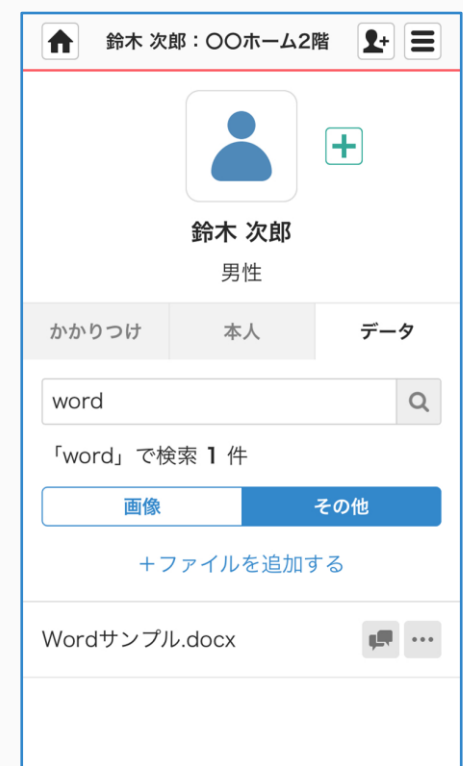

**直接アップロード**

この操作ができるユーザー:患者グループに参加している医療・介護関係者

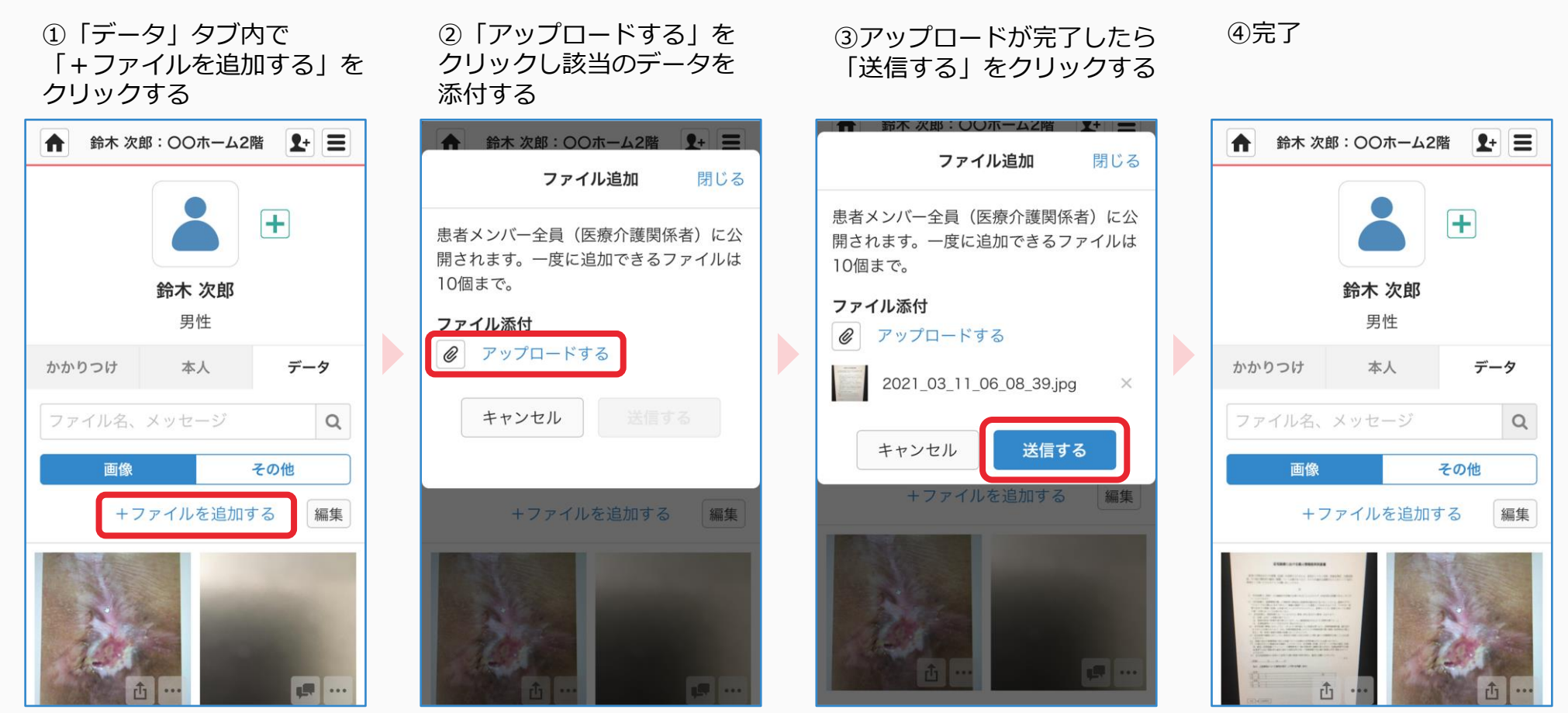

直アップロードしたファイルは 医療・介護側に参加している メンバー全員が閲覧できます

**タイムライン投稿**

この操作ができるユーザー:患者を管理している施設の管理者/直アップロードをした医療・介護関係者

①「データ」タブ内で ③メッセージを入力し ④完了 ②投稿したいタイムライン名を 投稿したいデータの「 �� 」を - クリックする 「送信」をクリックする クリックする ← 鈴木 次郎: ○○ホーム2階 【+ 三 **输木次郎:○○ホーム2階 1+ 三** ← 鈴木 次郎 (リハビリチーム)… | 1+ | 三 ← 鈴木 次郎 (リハビリチーム)… 1+ 三 投稿先の選択 閉じる ▲ リハビリチーム |…  $Q_{\text{max}}$ <u>2</u> リハビリチーム |…  $\alpha$  $\left| + \right|$ 投稿後のファイルの公開範囲は、投稿先の 医療·介護側 医療·介護側  $\mathbf{I}$ 患者側  $\mathbf{I}$ 患者側 メンバーに限定されます。 鈴木 次郎 ◎ ● ● 3人 ● ● 3人 +追加 +追加 男性 医療・介護側 今月のリハビリ計画書をお送りします。ご メッセージを入力して下さい 本人 データ かかりつけ 確認お願いいたします。  $\mathscr{Q}_{\mathbb{Z}^{7}}$ リハビリチーム  $\mathscr{Q}_{\mathbb{Z}^{7/1}}$ 送信 ファイル名、メッセージ  $\hbox{\tt Q}$ 18:11 宮川 陽介 **【◆】 宮川 陽介**<br>【◆】 看護師 (○○クリニック) 2021\_03\_11\_06\_08\_39.jpg 画像 その他 今月のリハビリ計画書をお送りします。ご まだ、メッセージはありません。 確認お願いいたします。 +ファイルを追加する +ファイルを追加する 編集 編集 **Ⅰ ○返信** ÷

データは自動的に添付されます 投稿されたタイムラインに

参加しているメンバーだけが 閲覧できるようになります

**ファイル削除**

この操作ができるユーザー:患者を管理している施設の管理者/直アップロードをした医療・介護関係者

「編集」をクリックする

①「データ」タブ内で ②「削除」をクリックする

②「削除」をクリックする ④「完了」をクリックする

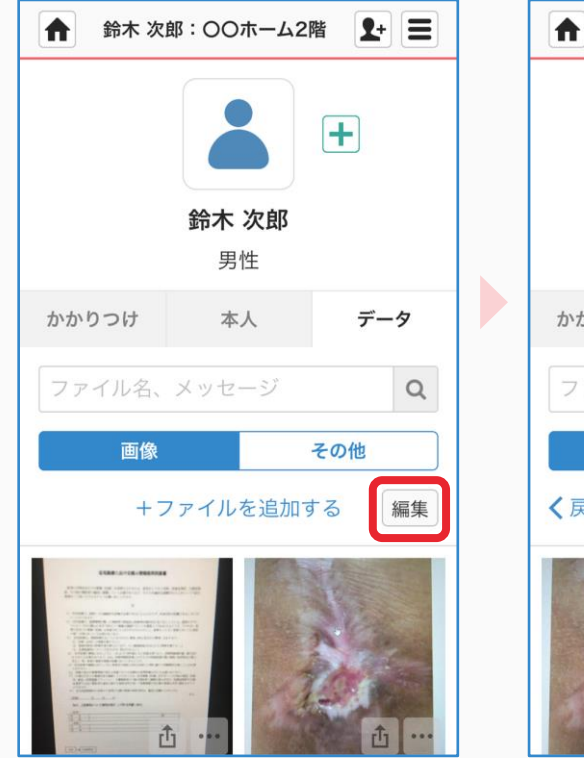

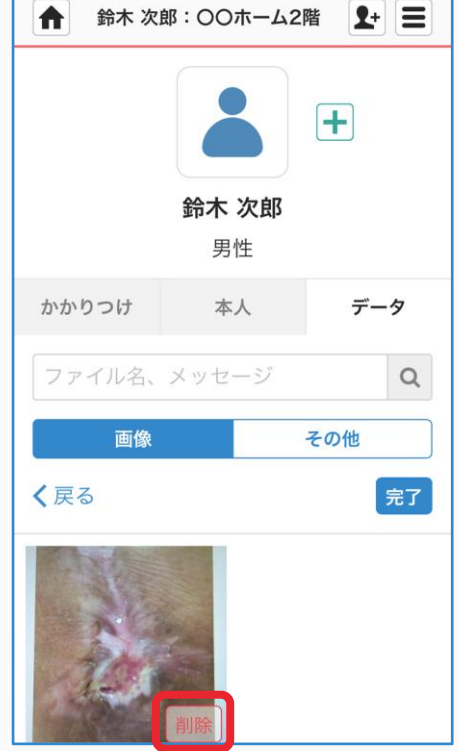

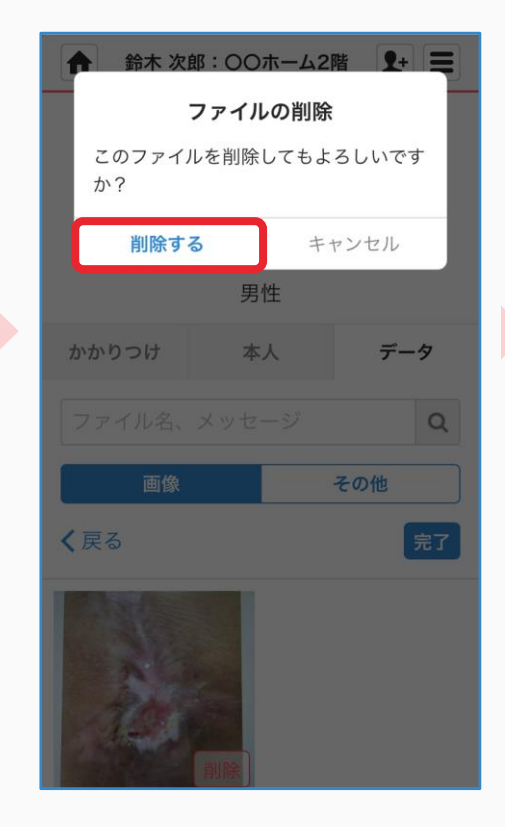

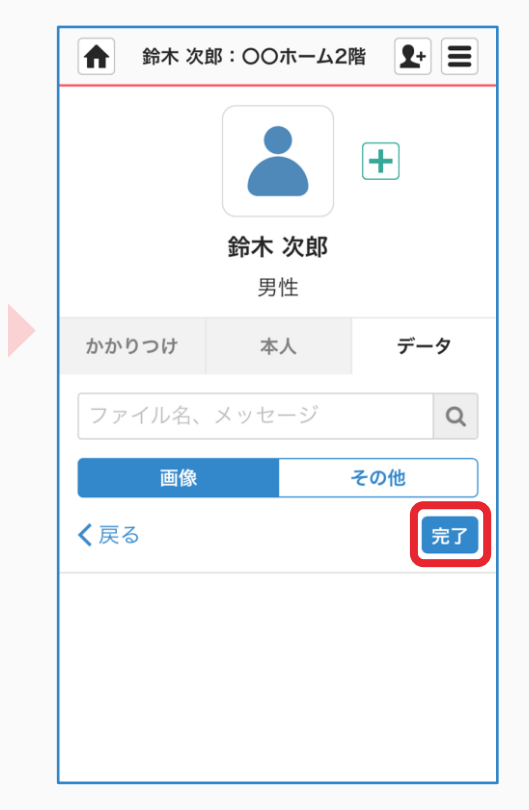

- 
- 
- 

# ファイルアクセス履歴管理機能

## **概要**

どのような機能ですか?

- 投稿したファイルを誰がみたか履歴を確認することができます
- 直近60日間のアクセス履歴を確認することができます

# **アクセス履歴確認(1/2)**

## この操作ができるユーザー:患者グループを管理している施設管理者

①「データ」タブを選択し 確認したいデータの「…」を クリックする

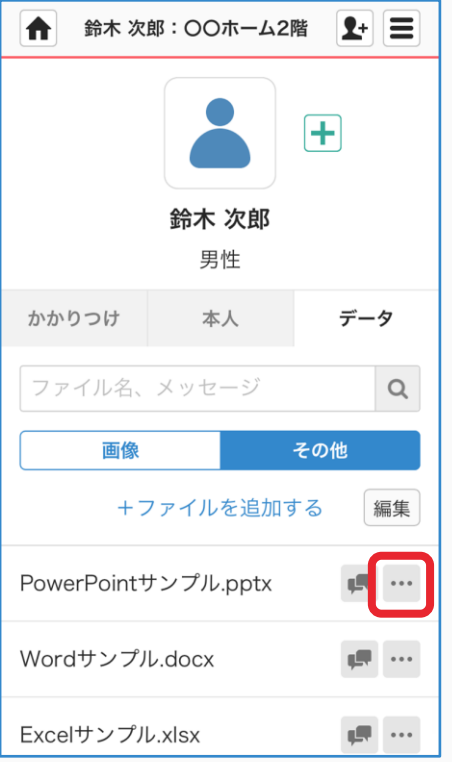

②「依頼する」をクリックする ③ 「OK」をクリックする

#### ← 鈴木 次郎:○○ホーム2階 | → 三 アクセス履歴依頼 閉じる 直近60日間のアクセス履歴を依頼できま す。 ※ファイルの追加日・投稿日が60日未満 の場合、追加日・投稿日からの履歴取得と なります。 ※機能リリース日: 2016月12月1日以前 の履歴は取得できません。 ファイル名 PowerPointサンプル.pptx 履歴依頼日時 2021年3月12日 キャンセル 依頼する **CERTIFICATE** Wordサンプル.docx Excelサンプル.xlsx  $\blacksquare$

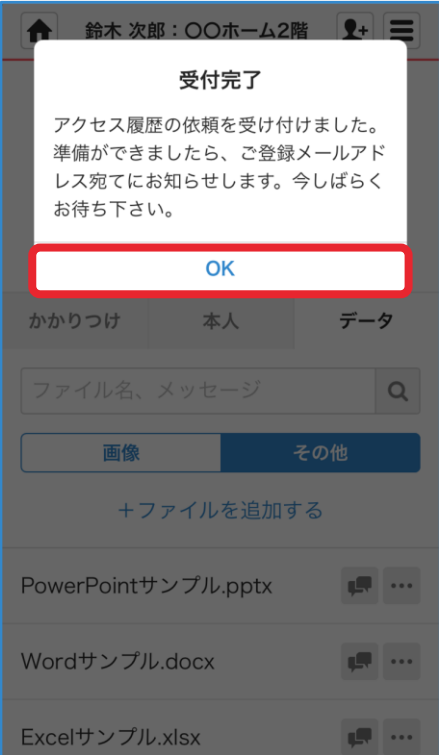

# **アクセス履歴確認(2/2)**

## ④登録メールアドレス宛に通知が届きます 履歴データがある場合、 添付ファイルに時間等記載されます

## CSVファイルとして添付されます

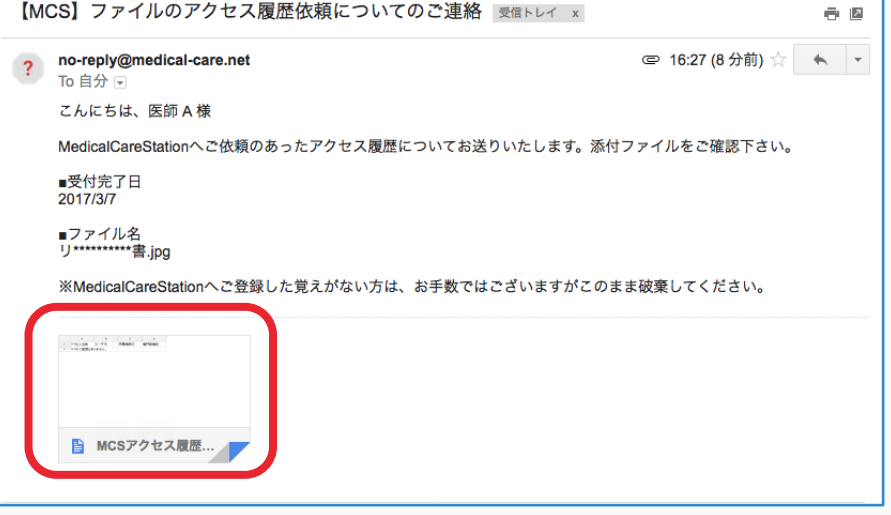

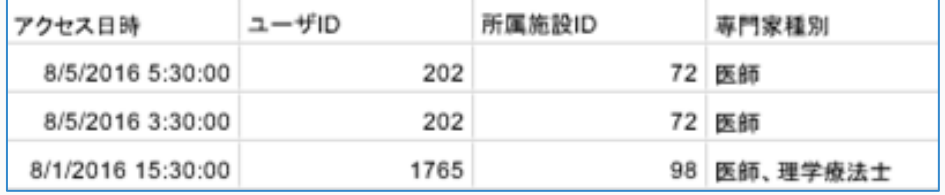